#### **Storage Space Direct using as quorum in FC**

Storage Spaces Direct uses industry-standard servers with local-attached drives to create highly available, highly scalable software-defined storage at a fraction of the cost of traditional SAN or NAS arrays. Its converged or hyper-converged architecture radically simplifies procurement and deployment, while features such as caching, storage tiers, and erasure coding, together with the latest hardware innovations such as RDMA networking and NVMe drives, deliver unrivaled efficiency and performance.

Test-cluster -node fctest1, fctest2 -Include "Storage Spaces Direct",Inventory,Network,"System Configuration"

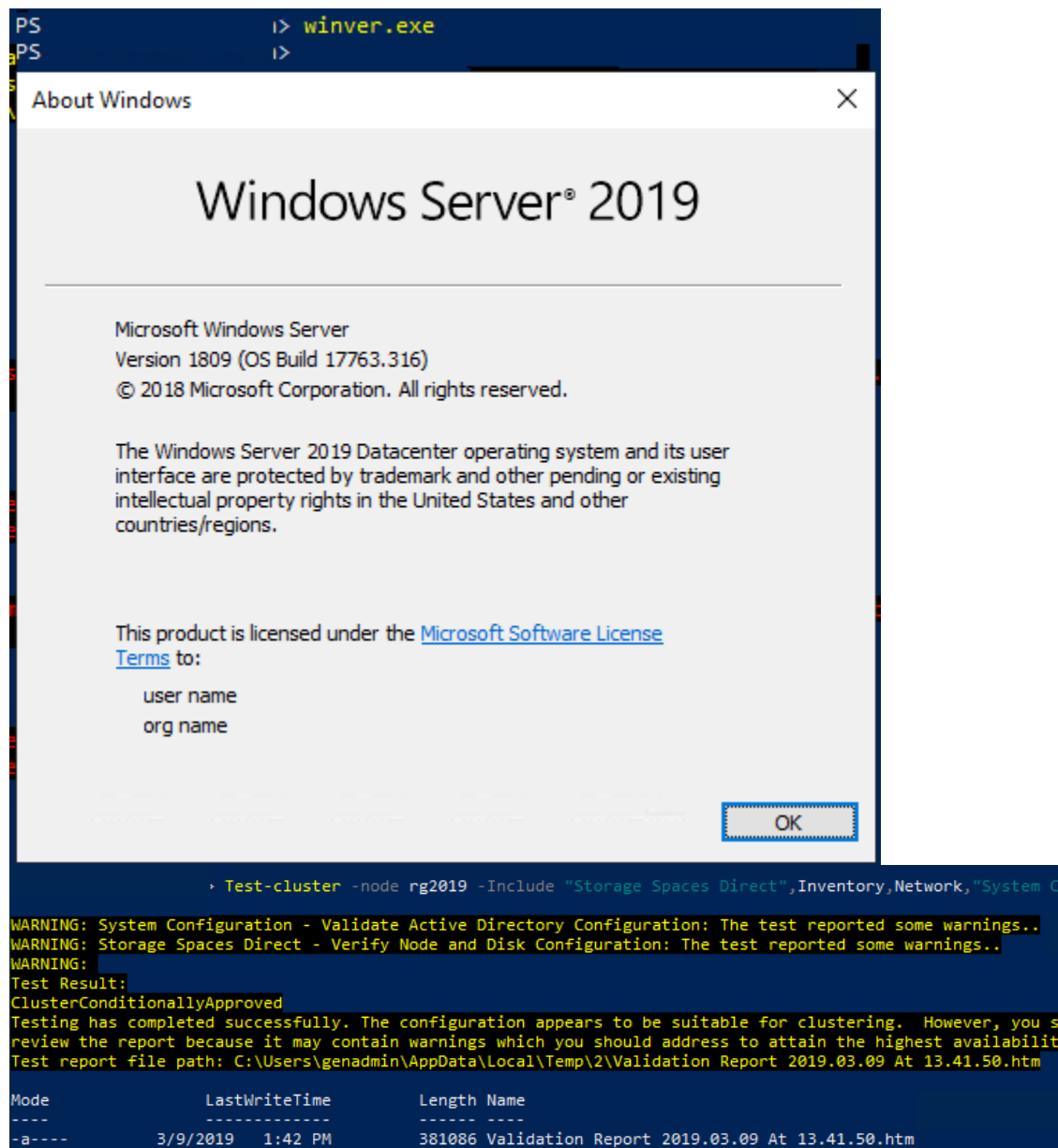

ould

# > Enable-ClusterStorageSpacesDirect<br>+4RNING: 2019/03/09-13:49:29.906 Node rg2019: Disks not claimed - bb244ecf-4270-11e9-acf4-806e6f6e6963 Ionfirm<br>Are you sure you want to perform this action?<br>Performing operation 'Enable Cluster Storage Spaces Direct' on Target 'FC2019'.<br>[Y] Yes [A] Yes to All [N] No [L] No to All [S] Suspend [?] Help (default is "Y"):

Enable-ClusterStorageSpacesDirect

#### Note : For this required at least 3 disk needed

Data disks

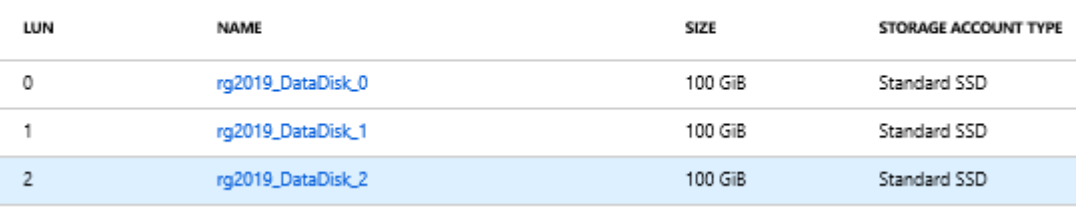

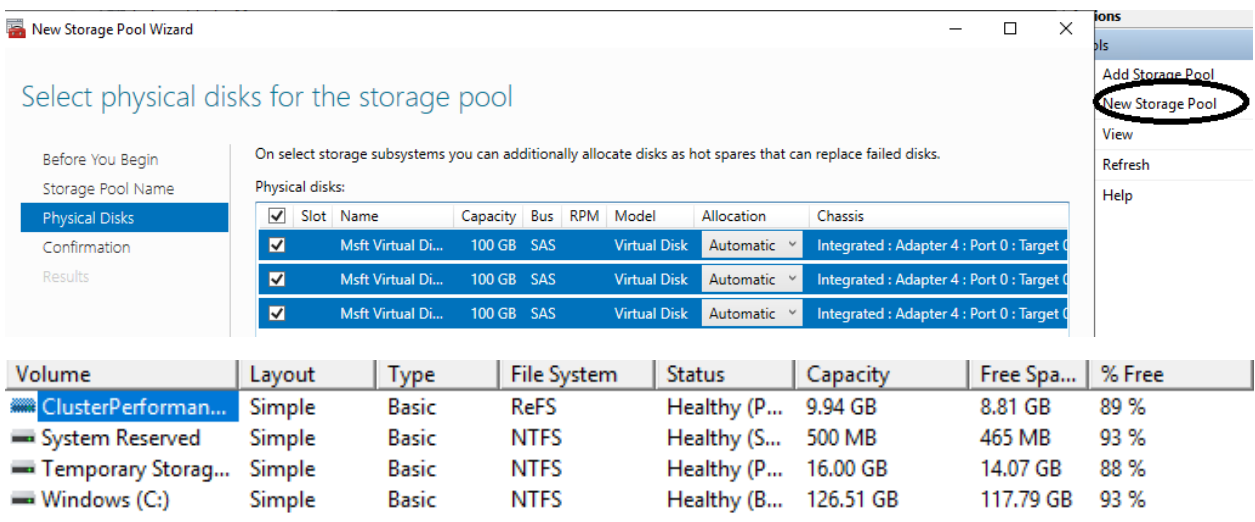

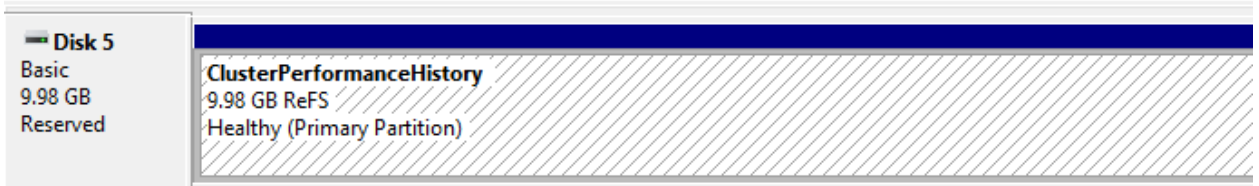

曝 Failover Cluster Manager  $\Box$  $\equiv$  $\mathsf{x}$ File Action View Help ◆◆ 内面 2面 **图 Failover Cluster Manager** Disks  $(1)$ **Actions ▽ 闘 FC2019**  $\begin{array}{|c|c|c|c|c|}\hline \textbf{P} & \textbf{Queries} & \textbf{v} & \textbf{a} \\\hline \end{array}$ Disks Search Roles Add Disk Nodes Status Assigned To Owner Node **Disk Number** Name  $\vee$   $\frac{1}{\sqrt{2}}$  Storage Move Available Storage Cluster Virtual Disk (Clust... @ Online Cluster Group rg2019  $\ddot{\phantom{1}}$ Disks View Pools **ED** Enclosures  $\overrightarrow{Q}$  Refresh Networks  $\overline{?}$  Help Cluster Events Cluster Virtual Disk (ClusterPerformanceHistory) Cluster Virtual Disk (ClusterPerformanc...  $\blacktriangle$ **Bring Online Virtual Disk Information** Take Offline Pool Id: 4eff7b6b-4f57-4584-a23b-86312bad1128 Virtual Disk Id: c8da4b03-c7ee-464a S2D on FC2019 **Virtual Disk Name:** ClusterPerformanceHi Information Details... Pool Name: **Virtual Disk Description:** Pool Description: Reserved for S2D Show Critical Events **Health Status:** Healthy Replication **Operational Status:** ОK More Actions Resiliency: Mirror, Columns: 1, In Remove from Cluster Group Volumes  $(1)$  -Properties ClusterPerformanceHistory (\\?\Volume{254343c4-2715-4c98-b220-33f4fbc8c1cf))  $\sqrt{?}$  Help ReFS 8.85 GB free of 9.94 GB Failover Cluster Manager **Actions** Pools (1) ▽ 4 FC2019  $\boxed{\fbox{$\rho$} \quad \text{Queries} \; \ensuremath{\mathbf{v}} \; \boxed{\fbox{$\mathbf{u}$}} \; \ensuremath{\mathbf{v}} \; \boxed{\mathbf{v}}}$ Pools Search Roles 양 Add Storage Pool **Nodes Health Status** Owner Node **Operational Status Name** Status  $\vee$   $\blacksquare$  Storage Cluster Pool 1 **Online** rg2019  $\overline{\mathsf{OK}}$ New Storage Pool Healthy **出** Disks View Pools **Q** Refresh **ED** Enclosures  $\langle$ Networks  $?$  Help Cluster Events V Cluster Pool 1 Cluster Pool 1 Status: Online **R** Bring Online Pool Id: 4eff7b6b-4f57-4584-a23b-86312bad1128 **Take Offline** S2D on FC2019 Pool Name: Information Details... **Pool Description:** Reserved for S2D Show Critical Events Physical Disk Number(s): 1003, 1002, 1004 **Health Status:** Healthy Move **Operational Status:** OK Add Virtual Disk **Free Space:** 297 GB New Virtual Disk **Used Space:** 768 MB 297 GB Capacity: More Actions **Owner Node:** ra2019 **X** Remove Properties

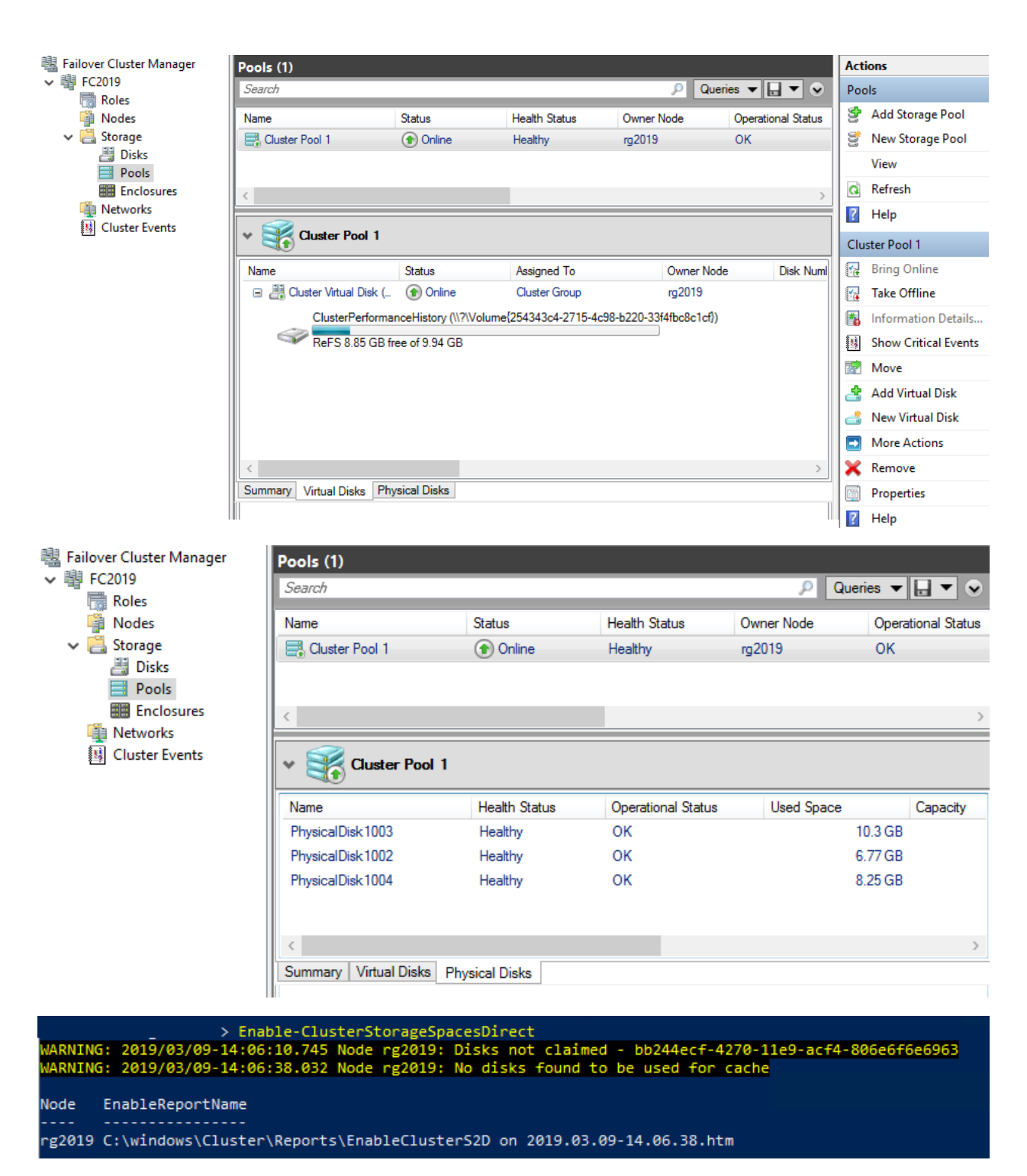

New-StoragePool -StorageSubSystemName "SOFSCLUSTER.local" -FriendlyName "S2D" - WriteCacheSizeDefault 0 -ProvisioningTypeDefault Fixed -ResiliencySettingNameDefault Mirror - PhysicalDisk (Get-StorageSubSystem -Name "SOFSCLUSTER.local" | Get-PhysicalDisk) - LogicalSectorSizeDefault 4096 -FaultDomainAwarenessDefault PhysicalDisk

New-Volume -StoragePoolFriendlyName "S2D" -FriendlyName "CSVOL" -ResiliencySettingName Mirror - PhysicalDiskRedundancy 1 -FileSystem CSVFS\_ReFS -Size 276GB -AllocationUnitSize 64KB

Set-FileIntegrity "C:\ClusterStorage\CSVOL" –Enable \$false

## References

https://docs.microsoft.com/en-us/powershell/module/failoverclusters/enableclusterstoragespacesdirect?view=win10-ps

https://docs.microsoft.com/en-us/windows-server/storage/storage-spaces/deploy-standalone-storagespaces

https://www.danielstechblog.io/deploying-storage-spaces-direct-on-a-single-node-sofs-cluster/

More info

What's new in Windows Server 2019

# •Cluster sets

Cluster sets enable you to increase the number of servers in a single software-defined datacenter (SDDC) solution beyond the current limits of a cluster. This is accomplished by grouping multiple clusters into a cluster set--a loosely-coupled grouping of multiple failover clusters: compute, storage and hyperconverged.With cluster sets, you can move online virtual machines (live migrate) between clusters within the cluster set.

# •Azure-aware clusters

Failover clusters now automatically detect when they're running in Azure IaaS virtual machines and optimize the configuration to provide proactive failover and logging of Azure planned maintenance events to achieve the highest levels of availability. Deployment is also simplified by removing the need to configure the load balancer with Dynamic Network Name for cluster name.

### •Cross-domain cluster migration

Failover Clusters can now dynamically move from one Active Directory domain to another, simplifying domain consolidation and allowing clusters to be created by hardware partners and joined to the customer's domain later.

# •USB witness

You can now use a simple USB drive attached to a network switch as a witness in determining quorum for a cluster. This extends the File Share Witness to support any SMB2-compliant device.

### •Cluster infrastructure improvements

The CSV cache is now enabled by default to boost virtual machine performance. MSDTC now supports Cluster Shared Volumes, to allow deploying MSDTC workloads on Storage Spaces Direct such as with SQL Server. Enhanced logic to detect partitioned nodes with self-healing to return nodes to cluster membership. Enhanced cluster network route detection and self-healing.

•Cluster Aware Updating supports Storage Spaces Direct

Cluster Aware Updating (CAU) is now integrated and aware of Storage Spaces Direct, validating and ensuring data resynchronization completes on each node. Cluster Aware Updating inspects updates to intelligently restart only if necessary. This enables orchestrating restarts of all servers in the cluster for planned maintenance.

•File share witness enhancementsWe enabled the use of a file share witness in the following scenarios:

◦Absent or extremely poor Internet access because of a remote location, preventing the use of a cloud witness.

◦Lack of shared drives for a disk witness. This could be a Storage Spaces Direct hyperconverged configuration, a SQL Server Always On Availability Groups (AG), or an \* Exchange Database Availability Group (DAG), none of which use shared disks.

◦Lack of a domain controller connection due to the cluster being behind a DMZ.

◦A workgroup or cross-domain cluster for which there is no Active Directory cluster name object (CNO). Find out more about these enhancements in the following post in Server & Management Blogs: Failover Cluster File Share Witness and DFS.

We now also explicitly block the use of a DFS Namespaces share as a location. Adding a file share witness to a DFS share can cause stability issues for your cluster, and this configuration has never been supported. We added logic to detect if a share uses DFS Namespaces, and if DFS Namespaces is detected, Failover Cluster Manager blocks creation of the witness and displays an error message about not being supported.

•Cluster hardening

Intra-cluster communication over Server Message Block (SMB) for Cluster Shared Volumes and Storage Spaces Direct now leverages certificates to provide the most secure platform. This allows Failover Clusters to operate with no dependencies on NTLM and enable security baselines.

•Failover Cluster no longer uses NTLM authentication

Failover Clusters no longer use NTLM authentication. Instead Kerberos and certificate-based authentication is used exclusively. There are no changes required by the user, or deployment tools, to take advantage of this security enhancement. It also allows failover clusters to be deployed in environments where NTLM has been disabled.